With the Word app open, select insert along the top toolbar. Select the pi symbol and that will open a box that says "Type equation here."

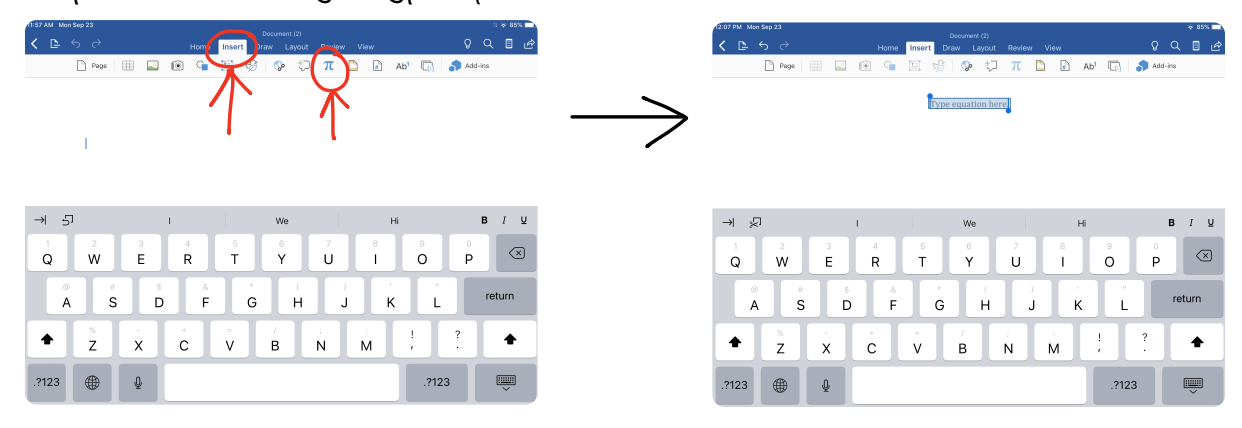

Type in equation. For the multiplication signs either use an  $x$  or hold down the - key to get the multiplication dot •

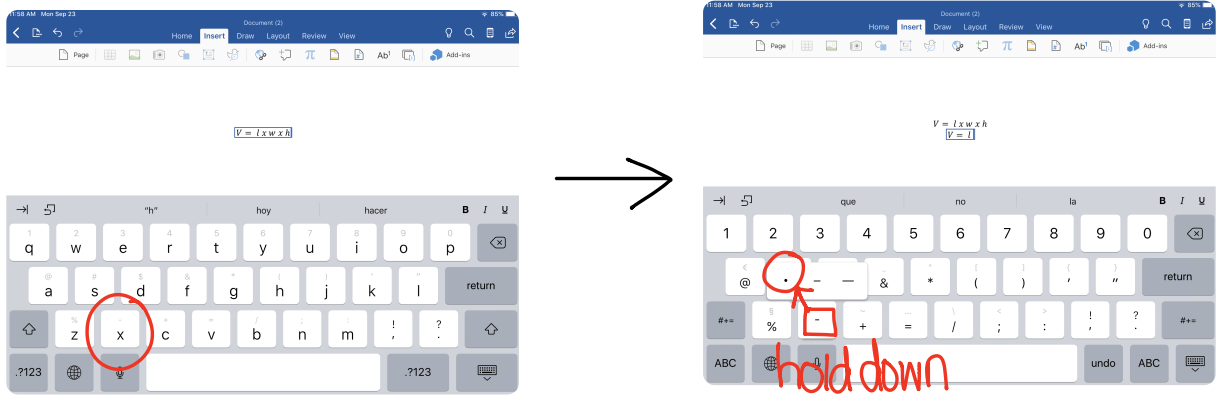

When you press enter it will format the equation. Select the pi symbol again to enter the next step.

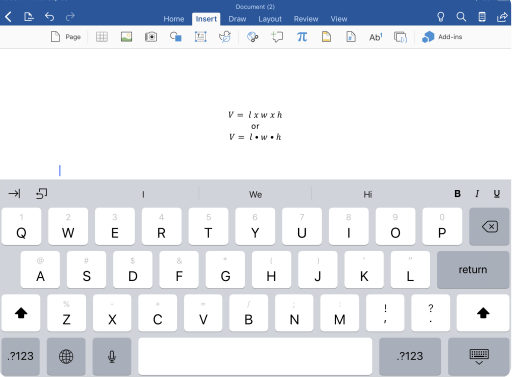

For the density problems you will type it in as  $D = m/V$  and when you press enter it will turn it in to a fraction.

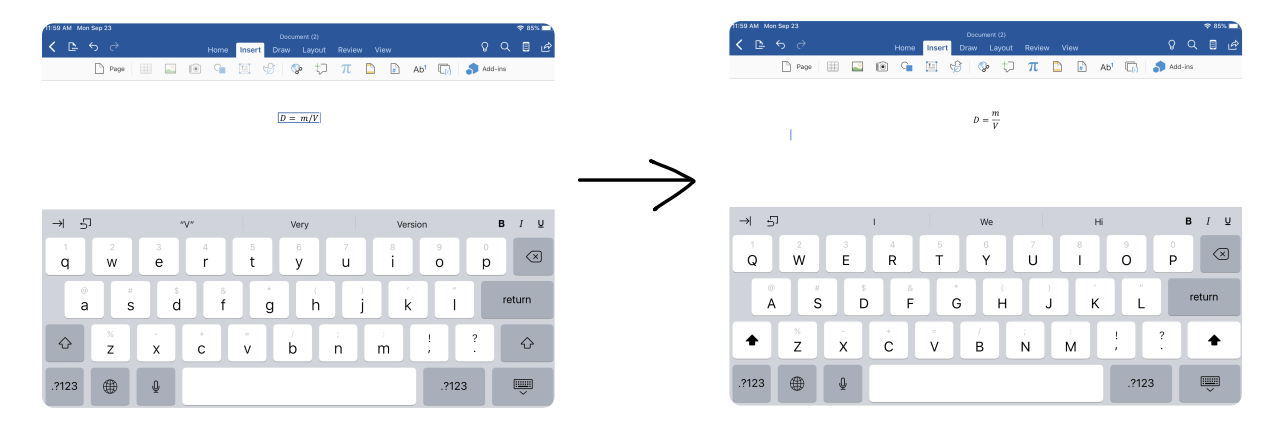

For the units you will enter in  $cm^2$  to get cubic centimeters and  $g/cm^2$  for grams per cubic centimeter. In order to get the fraction in the units of density you need to put a space after the number. So for example you'd enter  $D = 2$  space g/cm<sup>3</sup>.

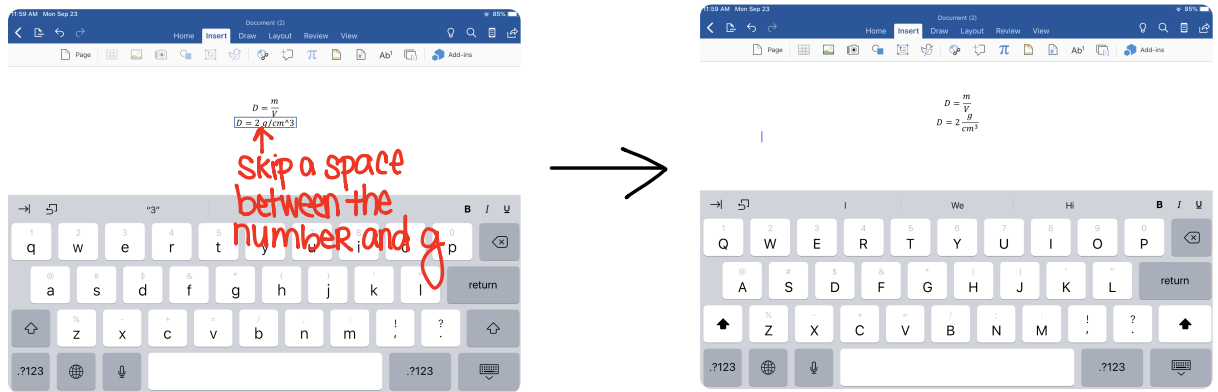

You can align the calculations to the left if you'd like, but it isn't necessary.

It is pretty easy to do, but let me know if you have any questions. I'd be happy to help!  $\odot$ 

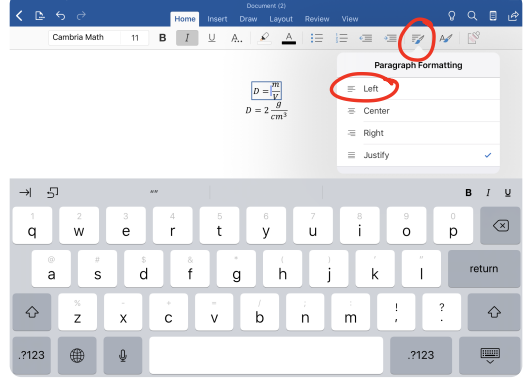